## **How To Add A Child To An Existing "Respect In Sport" Account**

- 1. Log in to the Respect in sport https://omhahockeyparent.respectgroupinc.com/
- 2. Click on profile

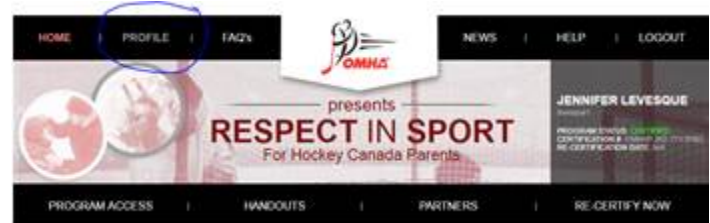

3. Click on child management

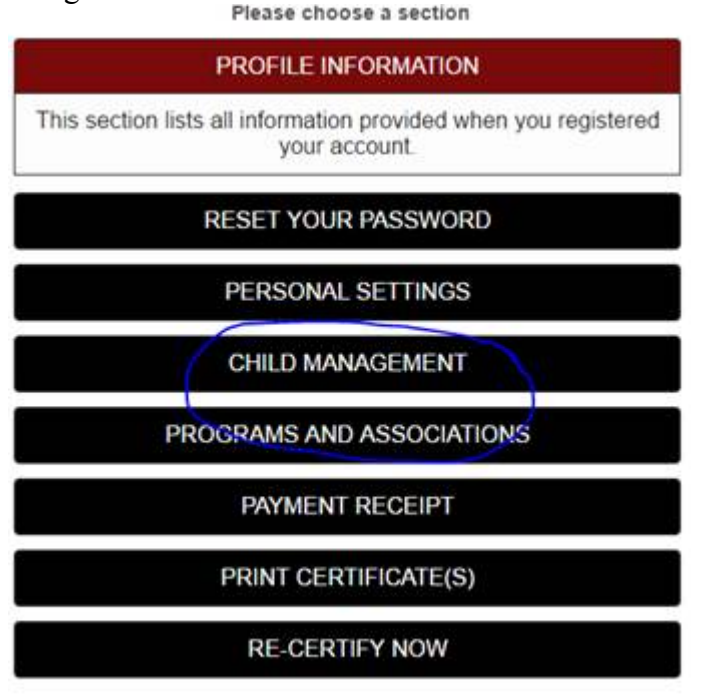

4. Click on Add a child – ensure you use the child's full and proper name as it appears on his/her birth certificate

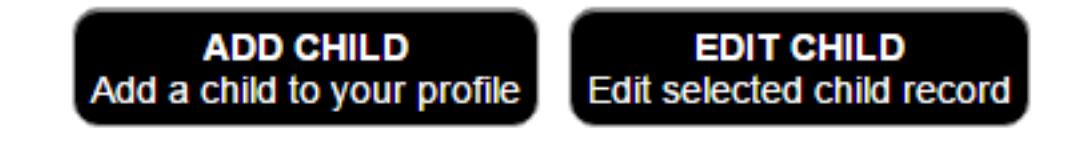

## Add A Child To Your Profile:

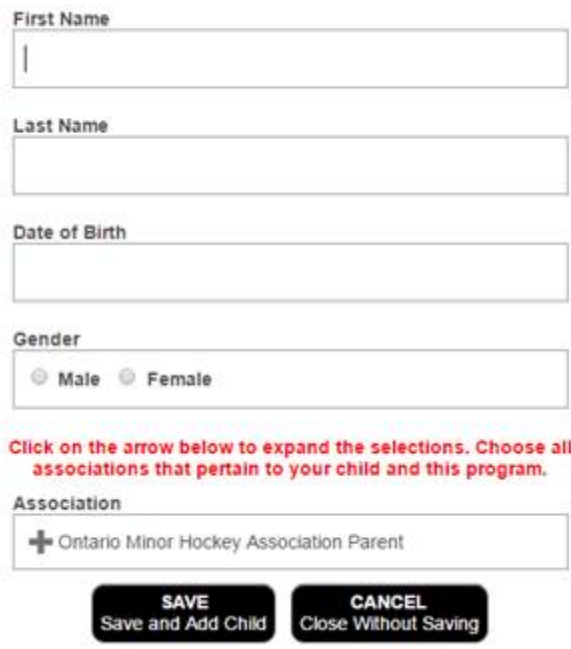